## X8500

## **Hardware Installation Guide**

Hardware Installation

Copyright  $^{\circledR}$  2001 BinTec Communications AG, all rights reserved.

Version 1.0 Document #71100R July 2001

#### **Purpose**

This manual explains the installation of **X8500**. For up-to-the-minute information and instructions concerning the latest software release, you should always read our release notes, especially when carrying out a software update to a later release level. The latest release notes can always be found at www.bintec.net.

#### Liability

While every effort has been made to ensure the accuracy of all information in this manual, BinTec Communications AG cannot assume liability to any party for any loss or damage caused by errors or omissions or by statements of any kind in this document and is only liable within the scope of its terms of sale and delivery.

The information in this manual is subject to change without notice. Additional information, including changes and release notes for **X8500**, can be found at www.bintec.net.

As a multiprotocol router, **X8500** sets up WAN connections in accordance with the system configuration. To prevent unintentional charges accumulating, the operation of the product should be carefully monitored. BinTec Communications AG accepts no liability for loss of data, unintentional connection costs and damages resulting from unsupervised operation of the product.

### **Trademarks**

BinTec and the BinTec logo are registered trademarks of BinTec Communications AG.

All other product names and trademarks mentioned are the property of the respective companies and manufacturers.

#### Copyright

All rights are reserved. No part of this publication may be reproduced or transmitted in any form or by any means – graphic, electronic, or mechanical – including photocopying, recording in any medium, taping, or storage in information retrieval systems, without the prior written permission of BinTec Communications AG. Adaptation and especially translation of the document is inadmissible without the prior consent of BinTec Communications AG.

## Guidelines and standards

**X8500** complies with the following guidelines and standards:

- R&TTE Directive 1999/5/EC
- CE marking for all EU countries

### Registration:

■ BAKOM (Switzerland) registration had not been completed at the time this manual went to print.

For further information, see "Declaration of Conformity" at www.bintec.de.

### How to reach

**BinTec** 

BinTec Communications AG

Südwestpark 94 D-90449 Nürnberg

Germany

Telephone: +49 911 96 73 0

Fax: +49 911 688 07 25 Internet: www.bintec.de BinTec Communications France 6/8 Avenue de la Grande Lande

F-33174 Gradignan

France

Telephone: +33 5 57 35 63 00

Fax: +33 5 56 89 14 05 Internet: www.bintec.fr

| Tab | le of Cor             | ntents                                              | 5  |
|-----|-----------------------|-----------------------------------------------------|----|
| 1   | Welcome!              |                                                     |    |
|     | 1.1                   | BinTec's X8500 CD                                   | 11 |
|     | 1.2                   | Documentation from BinTec                           | 12 |
|     | 1.3                   | Guarantee Terms                                     | 14 |
|     | 1.4                   | About this Manual                                   | 16 |
|     | 1.4.1                 | Contents                                            | 16 |
|     | 1.4.2                 | Meaning of Symbols                                  | 17 |
|     | 1.4.3                 | Typographical Elements                              | 18 |
| 2   | Gener                 | al Safety Precautions                               | 19 |
| 3   | Scope of Supply       |                                                     |    |
|     | 3.1                   | X8500 Basic Unit                                    | 24 |
|     | 3.2                   | Optional Components                                 | 27 |
|     | 3.2.1                 | Expansion Cards                                     | 27 |
|     | 3.2.2                 | Resource Modules                                    | 28 |
|     | 3.2.3                 | Hardware Licenses                                   | 29 |
| 4   | Hardware Installation |                                                     | 31 |
|     | 4.1                   | Mounting X8500 in a 19-Inch Rack                    | 32 |
|     | 4.2                   | Installing or Replacing Expansion Cards             | 34 |
|     | 4.2.1                 | Instructions                                        | 35 |
|     | 4.2.2                 | Installation                                        | 36 |
|     | 4.2.3                 | Removal                                             | 41 |
|     | 4.2.4                 | Replacement                                         | 43 |
|     | 4.2.5                 | Optional SMFC on X8A-SYS                            | 46 |
|     | 4.3                   | Installing or Replacing the Fan Insertion (X85-FAN) | 47 |

### Table of Contents

|   | 5.8   | XTR-S/M/L/VPN – Resource Module Specifications         | 86 |
|---|-------|--------------------------------------------------------|----|
|   | 5.7   | X8E-DSP Specifications                                 | 84 |
|   | 5.6.5 | CM-100BT Specifications                                | 83 |
|   | 5.6.4 | CM-PRI Specifications                                  | 82 |
|   | 5.6.3 | CM-X21 Specifications                                  | 81 |
|   | 5.6.2 | CM-2BRI Specifications                                 | 81 |
|   | 5.6.1 | CM-BRI Specifications                                  | 80 |
|   | 5.6   | X8E-2BC Specifications                                 | 79 |
|   | 5.5   | PRI/G.703 Expansion Card Specifications                | 76 |
|   | 5.4   | X8A-SYS Specifications                                 | 72 |
|   | 5.3   | Power Supply Unit (X8A-PS) Specification               | 70 |
|   | 5.2   | Fan Unit (X85-FAN) Specification                       | 69 |
|   | 5.1   | X8500 Case Specification                               | 68 |
| 5 |       | ical Data                                              | 67 |
| _ | 4.6   | Boot Sequence                                          | 65 |
|   | 4.5.3 | Connecting <b>X8500</b> to the Power Supply            | 64 |
|   | 4.5.2 | Connecting the X8500 Expansion Cards                   | 63 |
|   | 4.5.1 | Connecting the X8A-SYS                                 | 62 |
|   | 4.5   | Setting up and Connecting                              | 61 |
|   | 4.4.4 | Creating a Redundant System                            | 60 |
|   | 4.4.3 | Replacement                                            | 59 |
|   | 4.4.2 | Removal                                                | 56 |
|   | 4.4.1 | Installation                                           | 54 |
|   | 4.4   | Installing or Replacing the Power Supply Unit (X8A-PS) | 54 |
|   | 4.3.3 | Replacement of Fan Insertion                           | 52 |
|   | 4.3.2 | Removal                                                | 51 |
|   | 4.3.1 | Installation                                           | 48 |

### **Table of Contents**

|      | 5.9   | Interface Specifications           | 87 |
|------|-------|------------------------------------|----|
|      | 5.9.1 | X8A-SYS – Serial Console Interface | 8  |
|      | 5.9.2 | LAN Interface for 10/100 Mbps      | 88 |
|      | 5.9.3 | ISDN BRI Interface                 | 88 |
|      | 5.9.4 | PRI/G.703 – WAN Interface Card     | 89 |
| 6    | Gener | al Safety Precautions in German    | 91 |
| Inde | X     |                                    | 95 |

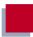

### 1 Welcome!

Congratulations on deciding to buy the **X8500** modular communications server from BinTec Communications AG – a remote access server solution for central corporations and for Internet Service Providers.

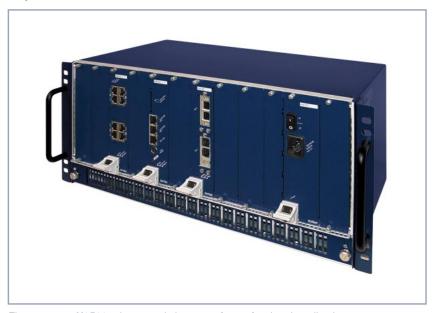

Figure 1-1: **X8500** - the central site router for professional applications

#### X8500 Feature List

System card

The X8A-SYS system card is the control unit of **X8500**. With its Basic Rate Interface, the two Fast Ethernet ports and the serial console port, the system card provides for local and remote configuration, administration and monitoring of **X8500**.

**Expansion cards** 

Eight slots for expansion cards enable **X8500** to grow in line with your requirements. Thus a high degree of flexibility is assured.

Resource modules

The expansion cards can also be provided with powerful and scalable resource modules. This enables extremely high efficiency through high port or modem density.

## Welcome!

Module carrier card

The module carrier card can be fitted with BIANCA/BRICK-XL2 or BIANCA/ BRICK-XM modules.

Ergonomic design The well-proven BinTec "Setup Tool" for the router configuration interface ensures ergonomic and user-friendly design.

RAS The flexible remote access server X8500 can be used for WAN access, remote CAPI server or LAN router. X8500 supports the TCP/IP and X.25 protocols and is also suitable for bridging other protocols based on the spanning tree method.

Remote CAPI Using BinTec's remote CAPI software, applications based on the widely used CAPI interface can be used network-wide. Thus the available ISDN connections can be used more effectively.

The features supplied include BinTec's well-tried security package SAFER-Security NET<sup>TM</sup>. This package contains security technologies such as filters, Network Address Translation (NAT) and access passwords. The security functions protect **X8500** and the network connected to it against unauthorized access.

The future New technologies and developments are vital for BinTec Communications AG. X8500's flexible platform with eight expansion slots and a powerful processor permits the immediate integration of new WAN/LAN technologies and features. This makes **X8500** a future-oriented and migration-capable device.

> Two slots are provided for power supply units so you can set up a redundant power supply system with X8500.

You can download BinTec's current software at www.bintec.net.

Redundancy

### 1.1 BinTec's X8500 CD

You will find all the programs you need for the installation, configuration and administration of **X8500** on your **X8500** CD available with the first official release.

#### **BRICKware**

**BRICKware for Windows** contains the Windows utility programs:

- **DIME Tools** are for monitoring and administration of your **X8500**.
- You gain access to X8500 via the serial interface using the terminal program Device at COM1 or Device at COM2.
- The **Configuration Manager** allows you to configure and administrate all BinTec routers in the network via a graphic interface. Here you can view and edit all SNMP tables and variables.
- Remote CAPI Client: The Remote CAPI Client allows you to use communications applications based on the standard CAPI interface (e.g. RVS-COM Lite).
- Token Authentication Firewall (TAF) program (optional): This software package is required if you are using the Security Dynamics security system.
- The **Activity Monitor** enables you to monitor the utilization of **X8500** at a glance.

More detailed descriptions of all software programs can be found in our online document **BRICKware for Windows**.

#### What else?

On the **X8500** CD, you will find a range of other useful directories in which you can find the following, for example:

- The documentation in electronic form (see also chapter 1.2, page 12)
- A copy of the router software
- UNIX tools (administration)
- Adobe's Acrobat Reader

### 1.2 Documentation from BinTec

Together with **X8500**, you will have received part of the documentation in printed form and all of it in electronic form (PDF, HTML). The electronic versions of the different documents are included on the BinTec **X8500** CD. In addition to your **X8500** CD documentation, you can download all the very latest BinTec documentation from our WWW server at www.bintec.de. The following documentation is currently available:

- Hardware Installation Guide This manual.
- Software Configuration Guide (available on BinTec's WWW server with the official release of the system software X8A-BOSS)
- Installation guide for the **X8500** expansion cards (included with the expansion card(s) you purchase)
- Installation guide for the **X8500** power supply unit(s) (included with X8A-PS)
- Installation guide for the **X8500** fan unit (included with X85-FAN)
- Installation guide for rack-mounting **X8500** (included with X85-RACK)
- Reference manuals (English, PDF/HTML)
  - Software Reference (PDF)
     Online reference with detailed information on functions described here, a reference for the internal SNMP table structures and the operation of the SNMP shell.
  - MIB Reference
     HTML document with short descriptions about all SNMP tables and variables for X8500.
- BRICKware for Windows (English, PDF)
  User's guide for Windows utility programs (BRICKware)

**Release Notes** (English, PDF and/or printed)

Up-to-the-minute information and instructions concerning the latest software release, description of all changes undertaken since the previous release.

In the Release Notes Firmware Logic and BOOTmonitor Update, you will find instructions to help you upgrade BOOTmonitor and/or firmware logic.

Release Notes for the operation of routers in UK (English, PDF) Instructions for the operation of BinTec routers in Great Britain.

### 1.3 Guarantee Terms

**X8500** is guaranteed for 24 months from the date of purchase.

We recommend that you obtain the BinTec CARE<sup>2</sup> Service Pack from your reseller or distributor. Depending on your needs the service is offered during working hours or round the clock.

The service contract – adapted to your needs – is placed with BinTec Communications AG. Hewlett Packard maintains the services on behalf of BinTec. Additional information concerning the CARE<sup>2</sup> maintenance contracts are available at www.bintec.net.

#### Guarantee

- 1. Herewith BinTec warrants that this device will be free of defects in materials and workmanship for a period of 24 months following the original date of purchase. If the device should prove to be faulty within the warranty period due to defects in materials or workmanship, BinTec will repair the device or (at BinTec's discretion) replace the device in toto or defective parts thereof free of charge for labor and materials in accordance with the conditions listed below. Ownership of exchanged devices or parts thereof reverts to BinTec. The warranty period for replaced devices or parts thereof extends to the end of the original warranty period. Otherwise, a warranty period of 24 months following repair or replacement is guaranteed.
- Warranty services will not be carried out unless the original invoice or the sales slip (listing date of purchase, type of product, and retailer's name) along with a description of the defect are submitted in accompaniment with the defective device.
- 3. Be sure to back up your configuration before requesting warranty services. BinTec will not be held liable for the loss of this data. Prior to returning the device via your retailer to be repaired, be sure to remove all parts, functions, equipment, changes and supplementary devices not include in the guarantee. BinTec will not be held liable for damages to or loss of such parts or facilities. BinTec will not be held liable for changes, deletions or other modifications of the configuration of the device. The device will be returned to you with a current software level without configuration.

- 4. This guarantee does not encompass any of the following points:
  - (1) Regular maintenance and repair or replacement of parts due to normal wear and tear.
  - (2) Supplies furnished with the device.
  - (3) Removal of traces of usage.
  - (4) Damage to or loss of configuration data.
  - (5) Damage caused by (a) forces of nature or other reasons that are beyond the scope of BinTec's influence (b) inappropriate usage, especially usage of the device for purposes other than those it is intended for, as well as usage without regard to the user and maintenance manual of BinTec; (c) inappropriate utilization or servicing of the device; (d) connection of the device to unsuitable power sources; (e) physical damage to the casing; (f) repair attempts by third parties not authorized by BinTec; (g) employment of the device with accessories, devices or supplementary equipment produced by third parties not authorized by BinTec.
- If BinTec is able to prove that warranty is not applicable, the expenses incurred for fault location and other related services will be charged to the customer.
- This guarantee does not apply if the type or serial number of the device has been tampered with, deleted, removed or defaced or if the warranty seal is broken.

### 1.4 About this Manual

### 1.4.1 Contents

This manual is structured as follows:

| Chapter                                        | Contents                                                                                                    |
|------------------------------------------------|----------------------------------------------------------------------------------------------------|
| 1: "Welcome!"                                  | General introduction, scope of supply, guarantee terms, information about this manual.                                                                                                    |
| 2: "General Safety Pre-<br>cautions"           | General safety precautions.                                                                                                    |
| 3: "Scope of Supply"                           | Description of <b>X8500</b> components and scope of supply.                                                                                                    |
| 4: "Hardware Installation"                     | Description of the hardware (rack, expansion cards, connections). Instructions on how to rack-mount <b>X8500</b> , how to install and remove an expansion card, and how to connect the equipment. Description of boot sequence. |
| 5: "Technical Data"                            | X8500 technical data, expansion card and interface specifications.                                                                                                    |
| 6: "General Safety Pre-<br>cautions in German" | General safety precautions in German.                                                                                                    |

Table 1-1: Short description of chapters

### 1.4.2 Meaning of Symbols

To help you locate and interpret information easily, this manual uses the following visual aids:

| Symbol | Meaning                                                                                                    |  |
|--------|----------------------------------------------------------------------------------------------------|--|
|        | Points out useful and relevant tips and tricks.                                                              |  |
| 2/0    | Brings to your attention general and important points.                                                       |  |
|        | Brings your attention to important safety pre-<br>cautions. Levels of danger are in accordance<br>with ANSI: |  |
|        | <ul> <li>Caution (indicates possible danger that, if<br/>unheeded, could cause material damage)</li> </ul>   |  |
|        | Warning (indicates possible danger that, if<br>unheeded, could cause bodily harm)                            |  |
|        | Danger (indicates danger that, if unheeded,<br>could lead to serious bodily harm or death)                   |  |

Table 1-2: List of visual aids

### 1.4.3 Typographical Elements

In order to help you find and interpret the information in this manual, the following typographical elements are used:

| Typographical element | Meaning                                 |
|-----------------------|-----------------------------------------|
| >                     | Here you are requested to do something. |
| _                     | Lists including two levels.             |
| Online: blue          | Indicates links.                        |

Table 1-3: Typographical elements

### 2 General Safety Precautions

### **General Safety Precautions in English**

The following sections contain safety precautions you are strongly advised to heed when working with your equipment.

### Transport and storage

Only transport and store X8500 in its original packaging or use other appropriate packaging to protect against knocking and shaking.

## Installation and operation

- Read the information on the ambient conditions (see Technical Data) before installing and operating X8500.
- Please comply with the general conditions applicable in your country when installing external ISDN basic rate accesses. In some cases, you may have to consult a technician who possesses the relevant approval. Obtain information about the special requirements of national regulations and make sure that your installation complies with these legal requirements.
- Electrostatic charges may cause damage to the equipment. You should therefore wear a grounded wrist strap or touch a grounded surface before you touch sockets or extension cards of **X8500**. Only grip extension cards at the edges and do not touch components or conductor tracks.
- Be sure to install the dummy front-panel sections in any unused slots to ensure that emissions causing electromagnetic interference are prevented.
- Condensation may occur externally or internally if the equipment is moved from a colder room to a warmer room. When moving the equipment under such conditions, allow ample time for the equipment to reach room temperature and to dry out completely before operating. Observe the ambient conditions under Technical Data.
- Never open the **X8500** power supply unit X8A-PS, as this can create a lethal danger through electric shock. Opening the **X8500** power supply unit invalidates the guarantee and the product liability.
- Make sure that the connection requirements for the power supply unit are observed.

- Be sure to insert and fasten the **X8500** power supply unit properly before bringing **X8500** into operation. This ensures that the housing is reliably earthed.
- Make sure to connect the power cord only to a power supply unit that has been properly inserted and fixed.
- Make sure the local mains voltage is the same as the nominal voltages of the power supply unit. The X8500 power supply unit X8A-PS may only be operated under the following conditions.
  - 100 240 V AC
  - 50/60 Hz
  - max. 3 A
- Only connect the equipment to a safety mains socket that is grounded in accordance with the regulations (the equipment is equipped with a tested safety power cord).
- Make sure the safety mains socket in the building is freely accessible.
- Make sure you follow the correct cabling sequence, as described in the manual. Use only the cables supplied with the equipment or cables that meet the specifications in this manual. If you use other cables, BinTec Communications AG cannot accept liability for any damage occurring or for any adverse effects on operation. The equipment guarantee is invalidated in such cases.
- Connect the equipment as described in the manual.
- Arrange the cables so that they are not in the way and cannot be tripped over or damaged.
- Do not connect, disconnect or touch the data lines during lightning storms.
- Only connect terminals to X8500 that meet the general safety requirements for telecommunications equipment. Terminals approved by CETECON (formerly BZT) meet these requirements. ISDN terminals connected to X8500 must be approved for use with Euro ISDN (DSS1).

## Operation according to the regulations

**X8500** establishes WAN connections depending on the system configuration. To avoid extra charges, you should carefully monitor the product.

- Ambient temperature should not exceed 40 °C. Avoid exposure to direct sunlight.
- Make sure no foreign objects (e.g. paper clips) or liquids get into the equipment (risk of electric shock, short-circuit). Make sure the equipment is sufficiently cooled.
- In an emergency (e.g. damaged housing or operating element, entry of liquid or foreign bodies), immediately disconnect the power supply and notify customer service.

### Cleaning and repair

- Never use water to clean this equipment. Water spillage can result in serious danger for the user (e.g. electric shock) and cause considerable damage to the equipment.
- Never use scouring or abrasive alkaline cleaning agents on this equipment.

## 3 Scope of Supply

**X8500** is a fully modular Remote Access Server. This chapter lists the components of the **X8500** basic unit, and all individually purchasable **X8500** components and the respective scope of supply.

### 3.1 X8500 Basic Unit

**Basic unit** Your **X8500** basic unit consists of the X8A-RACK including fan unit, power supply unit, system card and the system software and looks like this:

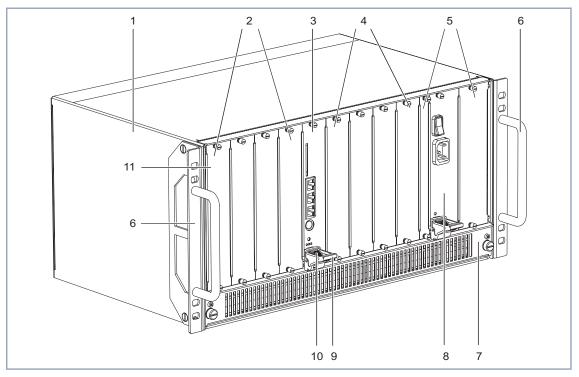

| 1 | X8500 case X85-RACK           | 7  | X8500 fan unit X8A-FAN         |
|---|-------------------------------|----|--------------------------------|
| 2 | Expansion card slots 1 to 4   | 8  | Power supply unit X8A-PS       |
| 3 | System card slot with X8A-SYS | 9  | Injector/ejector handle        |
| 4 | Expansion card slots 5 to 8   | 10 | Injector/ejector handle switch |
| 5 | Slots 9 and 10 for X8A-PS     | 11 | Dummy front-panel section      |
| 6 | Rack mounting handles         |    |                                |

Figure 3-1: X8500 basic unit

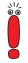

The system card X8A-SYS must be installed in the system card slot (3, figure 3-1, page 24). Slots 1 to 4 and 5 to 8 (2 and 4, figure 3-1, page 24) are provided for the expansion cards.

The **X8500** basic unit consists of following:

#### X85-RACK X8500 case

- pre-assembled rack unit (with dummy front-panels)
- pre-assembled rack mounting handles
- installation guide (German and English)

### **X85-FAN** Fan unit (fan cassette with fan insertion)

- form for maintenance contract
- installation guide (German and English)

### X8A-PS Power supply unit

- including front panel and injector/ejector handle
- EC AC power cord
- installation guide (German and English)

#### **X8A-BOSS** System software

- Hardware Installation Guide (this guide)
- Software Configuration Guide (available on BinTec's WWW server with the official release, PDF on BinTec Companion CD)
- licenses, if purchased
- registration card
- Smart Media Flash Card
- BinTec X8500 CD
- release notes, if applicable

### **X8A-SYS** Expansion card (system card)

- printed circuit board including front-panel section and injector/ejector handle
- serial cable for the console port
- installation guide for the expansion cards and modules (German and English)

### 3.2 Optional Components

This chapter lists all individually purchasable **X8500** components and the respective scope of supply.

### 3.2.1 Expansion Cards

Following the optional expansion cards and scope of supply:

### X8E-2PRI Primary Rate Interface expansion card and resource carrier card

- printed circuit board including front-panel section and injector/ejector handle
- two licensed PRI ports
- installation guide for the expansion cards and modules (German and English)

### X8E-4PRI Primary Rate Interface expansion card and resource carrier card

- printed circuit board including front-panel section and injector/ejector handle
- four licensed PRI ports
- installation guide for the expansion cards and modules (German and English)

#### X8E-2G703 G.703 interface expansion card and resource carrier card

- printed circuit board including front-panel section and injector/ejector handle
- two licensed G.703 ports
- installation guide for the expansion cards and modules (German and English)

#### X8E-4G703 G.703 interface expansion card and resource carrier card

printed circuit board including front-panel section and injector/ejector handle

- four licensed G.703 ports
- installation guide for the expansion cards and modules (German and English)

### **X8E-DSP** Expansion card (resource carrier card)

- printed circuit board including front-panel section and injector/ejector handle; to be fitted with resource modules
- installation guide for the expansion cards and modules (German and English)

### **X8E-2BC** Expansion card (module carrier card)

- printed circuit board including front-panel section and injector/ejector handle; to be fitted with BIANCA/BRICK-XL2 or BIANCA/BRICK-XM modules
- installation guide for the expansion cards and modules (German and English)

### 3.2.2 Resource Modules

Following and scope of supply of the optional resource modules that can be mounted on expansion cards:

- **XTR-S** Resource module with 8 digital modems
  - installation guide for the expansion cards and modules (German and English)
- **XTR-M** Resource module with 12 digital modems
  - installation guide for the expansion cards and modules (German and English)
- **XTR-2M** Resource module with 24 digital modems
  - installation guide for the expansion cards and modules (German and English)
  - **XTR-L** Resource module with 30 digital modems

installation guide for the expansion cards and modules (German and English)

### **XTR-VPN** Resource module for public key acceleration and symmetrical encryption

installation guide for the expansion cards and modules (German and English)

### 3.2.3 Hardware Licenses

**X8S-2PRI** Upgrade license to enable two additional PRI ports on X8E-2PRI or X8E-2G703

**X8S-2G703** Upgrade license to enable two additional G.703 ports on X8E-2PRI or X8E-2G703

X8S-2G703-2PRI License to change two G.703 ports to two PRI ports

**X8S-4G703-4PRI** License to change four G.703 ports to four PRI ports on X8E-4G703

### 4 Hardware Installation

Before you install **X8500**, make sure you have provided for the following:

- You have read the general safety precautions in chapter 2, page 19.
- You have selected a suitable location with adequate power where you can rack-mount **X8500** in a standard equipment 19-inch rack or cabinet.
- You have the required installation tools and equipment to install the **X8500** hardware:
  - Antistatic wrist strap and mats.
  - Flathead and Phillips screwdrivers.
- You can provide for one of the following access methods for initial configuration:
  - You can assign X8500 an IP address and netmask through a connection to the serial port of X8500 to a local PC or terminal.
  - You can assign X8500 an IP address and netmask through a connection over the LAN interface with a BOOTP request via the BOOTP Server (included in the DIME Tools).
  - You can assign X8500 an IP address and netmask remotely through a connection over the WAN interface via isdnlogin.

#### **Contents** This chapter covers for the following:

- Mounting **X8500** in a 19-inch rack (see chapter 4.1, page 32)
- Installing and replacing expansion cards (see chapter 4.2, page 34)
- Installing and replacing the fan insertion (see chapter 4.3, page 47)
- Installing and replacing the power supply unit (see chapter 4.4, page 54)
- Setting up and connecting **X8500** (see chapter 4.5, page 61)
- Boot sequence (see chapter 4.6, page 65)

### 4.1 Mounting X8500 in a 19-Inch Rack

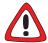

#### Caution!

Electrostatic charges can damage electronic components. Please observe the following precautions to avoid damaging components:

- Ground yourself before unpacking components and before carrying out installation work on the equipment.
- Only grip boards at the edges and do not touch cables or components.

#### Following a diagram:

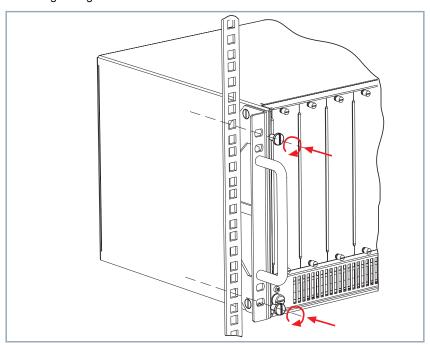

Figure 4-1: Fixing X8500 to the 19-inch rack

To mount **X8500** into a 19-inch rack or cabinet, proceed as follows:

Using a mechanical lift or a minimum of two installers, raise the unit to the proper height for installation. ➤ Insert the unit in the cabinet and screw it to the longitudinal sections of the rack or cabinet as shown in figure 4-1, page 32 (these screws are not supplied with X8500, but are included with the rack or cabinet).

This is what **X8500** should look like on completion of installation to the 19-inch rack or cabinet:

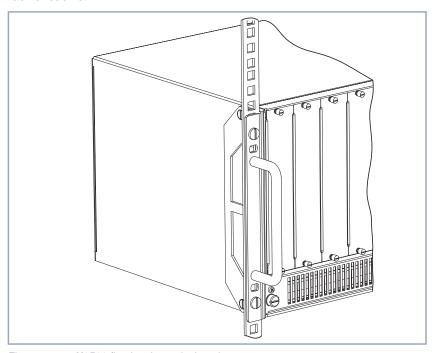

Figure 4-2: X8500 fixed to the 19-inch rack

Removal from 19-inch rack or cabinet

To remove **X8500** from the 19-inch rack or cabinet, carry out the steps described above in the reverse order.

# 4.2 Installing or Replacing Expansion Cards

You can extend your **X8500** by adding up to eight expansion cards. The following table lists the supported **X8500** expansion cards:

| Card      | Interface(s)                                             | Port Capacity                                           |
|-----------|----------------------------------------------------------|---------------------------------------------------------|
| X8A-SYS   | WAN                                                      | 1 ISDN BRI port (RJ45 socket)                           |
|           | LAN                                                      | 2x10/100BTports (RJ45 sockets)                          |
|           | Console                                                  | 1 serial console interface                              |
|           | SMFC                                                     | Slot for Smart Media Flash Card                         |
| X8E-2BC   |                                                          |                                                         |
| option:   | WAN: CM-BRI                                              | 1 ISDN BRI port (RJ45 socket)                           |
| option:   | WAN: CM-2BRI                                             | 2 ISDN BRI ports (RJ45 sockets)                         |
| option:   | WAN: CM-X21                                              | X.21 interface                                          |
| option:   | WAN: CM-PRI<br>(hardware revi-<br>sion 2.0 and<br>newer) | 1 ISDN PRI port                                         |
| option:   | LAN: CM-100BT                                            | 1 Ethernet/LAN port                                     |
| X8E-2PRI  | WAN: 2 PRI                                               | 2 ports for 60 B-channels                               |
| X8E-4PRI  | WAN: 4 PRI                                               | 4 ports for 120 B-channels                              |
| X8E-2G703 | WAN: 2 G.703                                             | 2 ports for leased line                                 |
| X8E-4G703 | WAN: 4 G.703                                             | 4 ports for leased line                                 |
| X8E-DSP   | resource carrier card for XTR modules                    | digital modem carrier card for up to 2 resource modules |

Table 4-1: Expansion cards available for X8500

The following table lists the supported **X8500** resource modules:

| Module XTR | Port Capacity                                                        |
|------------|----------------------------------------------------------------------|
| XTR-S      | Resource module with 8 digital modems                                |
| XTR-M      | Resource module with12 digital modems                                |
| XTR-2M     | Resource module with 24 digital modems                               |
| XTR-L      | Resource module with 30 digital modems                               |
| XRT-VPN    | Resource card for public key acceleration and symmetrical encryption |

Table 4-2: Resource modules available for **X8500** 

For a more detailed technical specification of the **X8500** expansion cards, see chapter 5, page 67.

### 4.2.1 Instructions

Now you can find out how to equip or replace expansion cards for **X8500**. Make sure you also follow the installation guide supplied with the expansion cards.

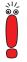

BinTec recommends always to power down **X8500** before installing or removing any expansion card (including the system card X8A-SYS).

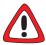

### Danger! Electric shock!

Do not touch any parts inside the expansion slots when installing or replacing the expansion cards. There is a risk of electric shock!

Do not touch any parts inside the expansion slot of X8500!

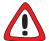

#### Caution!

Electrostatic charges can damage electronic components. Please observe the following precautions to avoid damaging components:

- Ground yourself before unpacking components and before carrying out installation work on the equipment.
- Only grip boards at the edges and do not touch cables or components.

The same installation or removal procedure applies for all **X8500** expansion cards.

### 4.2.2 Installation

For first-time installation of an expansion card, perform the following steps:

Make sure that X8500 is powered down.

### Removing dummy front-panel:

Figure 4-3: Removing the dummy front-panel

- ➤ Loosen the screws (see figure 4-3, page 37, arrows no. 1) of the dummy front-panel.
- Remove the dummy front-panel.

# Prepare the new expansion card

Have the new expansion card ready for installation (take it out of the antistatic bag).

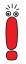

Please note that if you want to install the system card X8A-SYS, you first have to equip X8A-SYS with the internal Smart Media Flash Card (SMFC) as described in the **X8500 Installation Guide Expansion Cards and Modules**.

- ➤ Equip the system card X8A-SYS with the internal Smart Media Flash Card (SMFC), before you install the system card in X8500.

  The SMFC provides the operation system software BOSS for X8500. Consult the X8500 Installation Guide Expansion Cards and Modules supplied with your expansion card or module.
- Check if you require any additional installation on the expansion cards, like for example the installation of resource modules or the installation of BIAN-CA/BRICK communications modules. Consult the X8500 Installation Guide Expansion Cards and Modules supplied with your expansion card or module.

#### Proceed as follows:

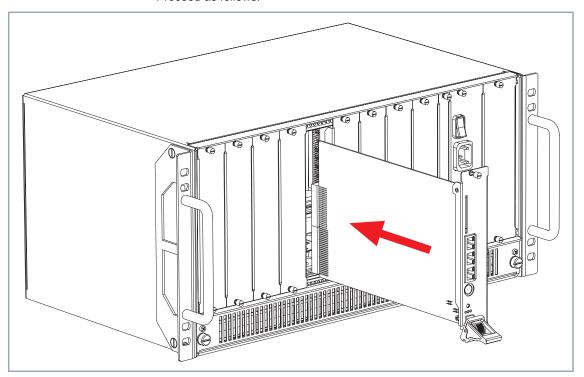

Figure 4-4: Inserting an expansion card

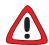

#### Caution!

Forcing the expansion cards into the slots can damage the card or slot connector.

Do not force the expansion card into the slot.

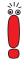

The system card X8A-SYS must be installed in the system card slot (3, figure 3-1, page 24). Slots 1 to 4 and 5 to 8 (2 and 4, figure 3-1, page 24) are provided for the expansion cards.

Insert the expansion card into the selected slot until it reaches the slot connector (see figure 4-4, page 38).
Card guides ensure that the expansion card is reliably inserted.

#### Proceed as follows:

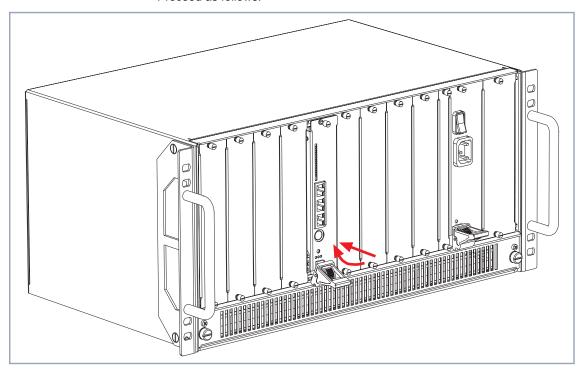

Figure 4-5: Installing the expansion card

#### Plug in the expansion card

Once the expansion card reaches the connector, lift the injector/ejector handle until it is fixed to the cross section of the case front (see figure 4-5, page 40).

If the injector/ejector handle switch pops up, the card is plugged in correctly.

Screw the front-panel of the expansion card to the X8500 case. The expansion card is installed. See chapter 4.5, page 61 for connecting the card.

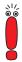

Be sure to install a dummy front-panel in any unused slot to ensure that emissions causing electromagnetic interference are prevented.

#### 4.2.3 Removal

If you want to remove an existing expansion card, perform the following steps:

Power down X8500.

Proceed as follows:

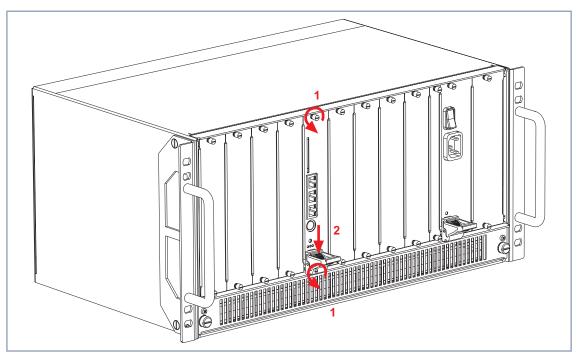

Figure 4-6: Removing an expansion card, step 1

Loosen the screws of the front-panel, see figure 4-6, page 41, arrows no. 1.

# Unplug the expansion card

➤ Press the switch on the injector/ejector handle down in order to release the connection linked to the cross section of the case front, see figure 4-6, page 41, arrow no. 2.

#### Proceed as follows:

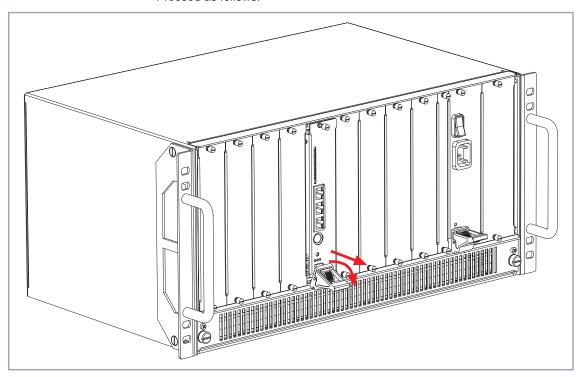

Figure 4-7: Removing an expansion card, step 2

➤ Push the injector/ejector handle further down until the expansion card comes out of its position (see figure 4-7, page 42).

#### Proceed as follows:

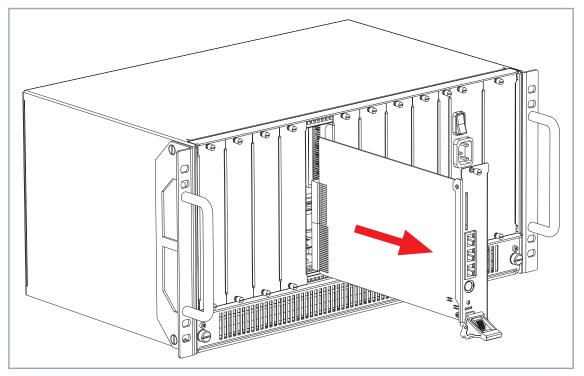

Figure 4-8: Removing an expansion card, step 3

➤ Draw the expansion card out of the slot as shown in figure 4-8, page 43. The expansion card is removed.

### 4.2.4 Replacement

If you want to replace an existing expansion card, perform the following steps:

- Power down X8500.
- Loosen the screws of the front-panel, see figure 4-6, page 41, arrows no. 1.

# Unplug the expansion card

Press the switch on the injector/ejector handle down in order to release the connection linked to the cross section of the case front, see figure 4-6, page 41, arrow no. 2.

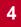

- ➤ Push the injector/ejector handle further down until the expansion card comes out of its position (see figure 4-7, page 42).
- Draw the expansion card out of the slot as shown in figure 4-8, page 43.

# Prepare the new expansion card

Have the new expansion card ready for installation (take it out of the antistatic bag).

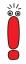

Please note that if you want to install the system card X8A-SYS, you first have to equip X8A-SYS with the internal Smart Media Flash Card (SMFC) as described in the **X8500 Installation Guide Expansion Cards and Modules**.

- ➤ If you want to install the system card X8A-SYS, make sure that you have equipped X8A-SYS with the internal Smart Media Flash Card. The SMFC provides the operation system software BOSS for X8500.

  Consult the X8500 Installation Guide Expansion Cards and Modules supplied with your expansion card or module.
- Check if you require any additional installation on the expansion cards, like for example the installation of resource modules or the installation of BIAN-CA/BRICK communications modules. Consult the X8500 Installation Guide Expansion Cards and Modules supplied with your expansion card or module.

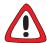

#### Caution!

Forcing the expansion card into the slot can damage the card or slot connector.

Do not force the expansion card into the slot.

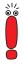

The system card X8A-SYS must be installed in the system card slot (3, figure 3-1, page 24). Slots 1 to 4 and 5 to 8 (2 and 4, figure 3-1, page 24) are provided for the expansion cards.

Insert the expansion card into the selected slot until it reaches the slot connector (see figure 4-4, page 38).
Card guides ensure that the expansion card is reliably inserted.

# Plug in the expansion card

Once the expansion card reaches the connector, lift the injector/ejector handle until it is fixed to the cross section of the case front (see figure 4-5, page 40).

If the injector/ejector handle switch pops up, the card is plugged in correctly.

Screw the front-panel of the expansion card to the X8500 case.
The expansion card is installed. See chapter 4.5, page 61 for connecting the card.

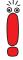

Be sure to install a dummy front-panel in any unused slot to ensure that emissions causing electromagnetic interference are prevented.

### 4.2.5 Optional SMFC on X8A-SYS

Proceed as follows:

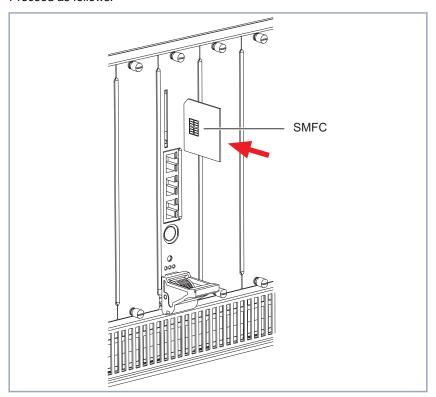

Figure 4-9: Insert SMFC into its slot

➤ Insert the optional Smart Media Flash Card into the "Smart Media Flash Card" slot on X8A-SYS (see figure 4-9, page 46, "SMFC"). Further detailed information on X8A-SYS can be found in figure 5-4, page 73.

Information on how to connect your system card can be found in chapter 4.5, page 61.

# 4.3 Installing or Replacing the Fan Insertion (X85-FAN)

The fan insertion, located in the fan cassette, can be installed or replaced easily. The fan insertion is hot swappable, meaning that you will be able to safely insert or remove the fan insertion while power is on.

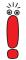

The fan insertion is a wear part. BinTec Communications AG recommends to observe the necessary maintenance intervals after 3 years of operation.

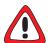

#### Caution!

Electrostatic charges can damage electronic components. Please observe the following precautions to avoid damaging components:

- Ground yourself before unpacking components and before carrying out installation work on the equipment.
- Only grip boards and switches at the edges and do not touch cables or components.

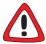

#### Caution! Electric shock!

Do not touch any parts inside the slot when installing or replacing the fan cassette. There is a risk of electric shock!

Do not touch any parts inside the slots of X8500!

### 4.3.1 Installation

Following a diagram:

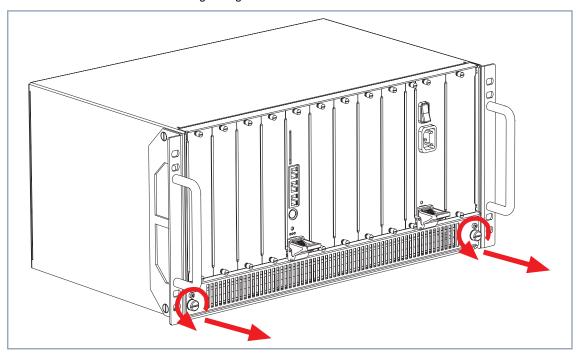

Figure 4-10: Loosening the screws and removing the fan cassette

To install the fan insertion into the fan cassette, carry out the following steps:

- ➤ Loosen the two screws of the fan cassette by turning the screws to the left until they pop out of their position, see figure 4-10, page 48.
- Remove the fan cassette from the X8500 case (see figure 4-11, page 49).

### Removing the fan cassette:

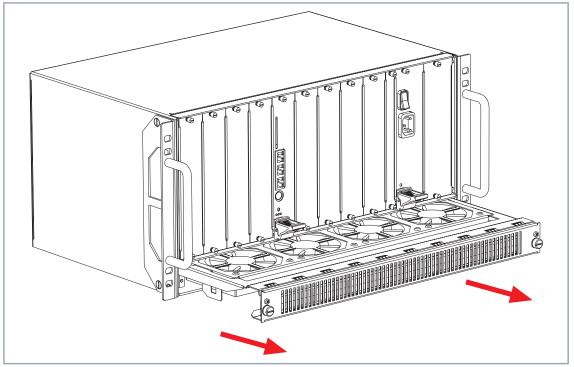

Figure 4-11: Drawing out the fan cassette from the **X8500** case

Turn the fan cassette upside down.

# Prepare new fan insertion

Have the new fan insertion ready for installation.

# Diagram of inserting and connecting the fan insertion:

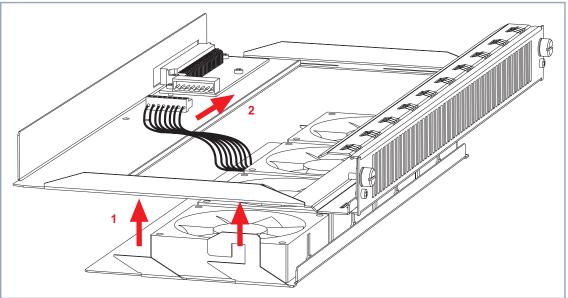

Figure 4-12: Inserting the fan insertion into the fan cassette

- ➤ Insert the fan insertion into the fan cassette as shown in figure 4-12, page 50, arrow no. 1.
- ➤ Connect the fan insertion plug to the fan cassette as shown in figure figure 4-12, page 50, arrow no. 2.

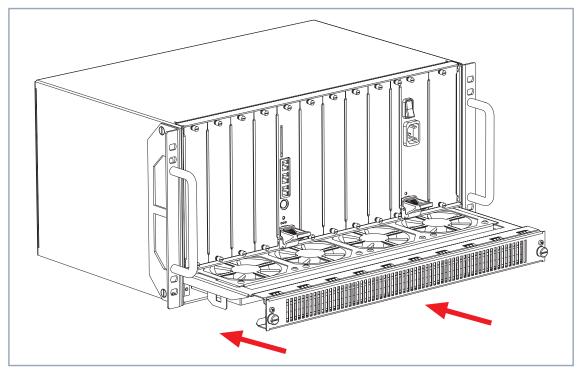

#### Diagram of inserting the fan cassette:

Figure 4-13: Inserting the fan cassette into the fan slot

- Turn the fan cassette upside down again.
- Insert the fan cassette into the fan slot as shown in figure 4-13, page 51.
- Using the two screws you unfastened on the fan cassette, fasten the fan cassette to the X8500 case by pressing and turning the screws to the right.

#### 4.3.2 Removal

To remove the fan insertion, carry out the following steps:

Loosen the two screws of the fan cassette by turning the screws to the left until they pop out of their position, see figure 4-10, page 48.

- Draw out the fan cassette from the X8500 case, as shown in figure 4-11, page 49.
- Turn the fan cassette upside down.

Diagram of disconnecting the fan insertion from the fan cassette:

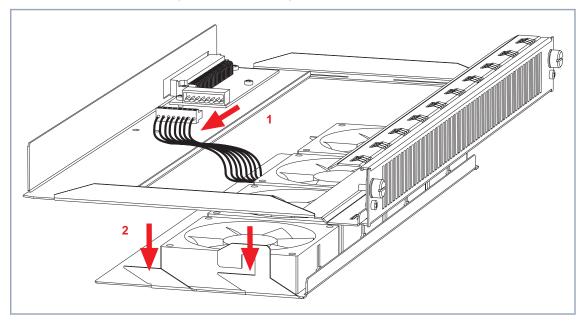

Figure 4-14: Disconnecting the fan insertion from the fan cassette

- ➤ Disconnect the fan insertion plug from the fan cassette as shown in figure 4-14, page 52, arrow no. 1.
- ▶ Draw out the fan insertion from the fan cassette as shown in figure 4-14, page 52, arrow no. 2.

### 4.3.3 Replacement of Fan Insertion

To replace the fan insertion, carry out the following steps:

Loosen the two screws of the fan cassette by turning the screws to the left until they pop out of their position, see figure 4-10, page 48.

- Draw out the fan cassette from the X8500 case, as shown in figure 4-11, page 49.
- Turn the fan cassette upside down.
- ➤ Disconnect the fan insertion switch from the fan cassette as shown in figure 4-14, page 52, arrow no. 1.
- ▶ Draw out the fan insertion from the fan cassette as shown in figure 4-14, page 52, arrow no. 2.
- Insert the new fan insertion into the fan cassette as shown in figure 4-12, page 50, arrow no. 1.
- Connect the fan insertion plug to the fan cassette as shown in figure figure 4-12, page 50, arrow no. 2.
- Turn the fan cassette again.
- Insert the fan cassette into the fan slot as shown in figure 4-13, page 51.
- Using the two screws you unfastened on the fan cassette, fasten the fan cassette to the X8500 case by pressing and turning the screws to the right.

# 4.4 Installing or Replacing the Power Supply Unit (X8A-PS)

The power supply unit X8E-PS can be installed and/or replaced like any of the **X8500** expansion cards.

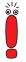

**X8500** will only be current-carrying, if the system card (X8A-SYS) and the power supply unit (X8A-PS) are installed.

#### 4.4.1 Installation

This chapter describes how to install the power supply unit.

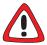

#### Danger! Electric shock!

The power supply unit X8A-PS is current-carrying after connection to the mains supply. There is a risk of electric shock.

Connect the power supply unit X8A-PS with the mains supply only after installing it into X8500.

# Proceed as follows:

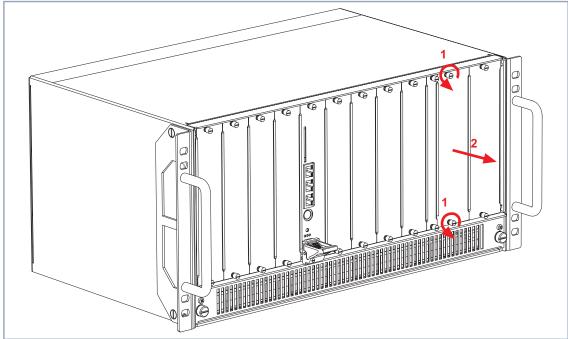

Figure 4-15: Removing the power supply unit dummy front-panel

- Loosen the screws of the power supply dummy front-panel as shown in figure 4-15, page 55, arrow no. 1.
- Remove the dummy front-panel as shown in figure 4-15, page 55, arrow no. 2.

# Insert new power supply unit

 Insert the new power supply unit into the power supply slot until it reaches the slot connector.
 Card guides ensure that the power supply unit is reliably inserted.

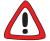

#### Caution!

Forcing the power supply unit into the power supply slot can damage the card or slot connector.

Do not force the power supply unit into the power supply slot.

- Once the power supply unit reaches the connector, fix the injector/ejector handle to the cross section of the case front.
  If the injector/ejector handle switch pops up, the power supply unit is plugged in correctly.
- Screw the front-panel of the power supply to the X8500 case.

Information on how to connect X8A-PS can be found in chapter 4.5.3, page 64.

#### 4.4.2 Removal

This is how to remove the power supply unit:

Power down X8500 and remove the mains plug to disconnect X8500 completely from the power supply.

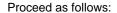

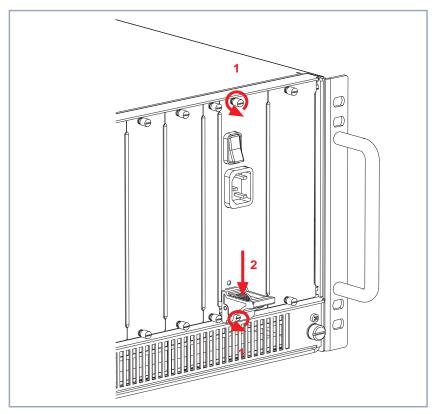

Figure 4-16: Removing the power supply unit

- ➤ Loosen the screw of the power supply front-panel as shown in figure 4-16, page 57, arrows no. 1.
- ➤ Press the switch on the injector/ejector handle down in order to release the connection linked to the cross section of the case front, see figure 4-16, page 57, arrow no. 2.

#### Proceed as follows:

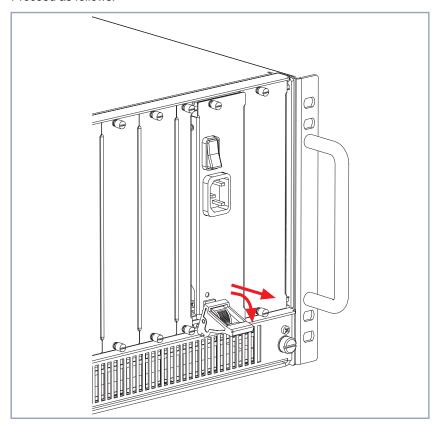

Figure 4-17: Replacing X8A-PS

- ➤ Push the injector/ejector handle (see figure 4-17, page 58) further down until the power supply unit comes out of its position.
- Draw the power supply unit out of the slot. The power supply unit is removed.

For a more detailed technical specification of the **X8500** power supply unit, see chapter 5.3, page 70.

### 4.4.3 Replacement

This is how to replace the power supply unit:

- Power down X8500 and remove the mains plug to disconnect X8500 completely from the power supply.
- Loosen the screw of the power supply front-panel as shown in figure 4-16, page 57, arrows no. 1.
- Press the switch on the injector/ejector handle down in order to release the connection linked to the cross section of the case front, see figure 4-16, page 57, arrow no. 2.
- ➤ Push the injector/ejector handle (see figure 4-17, page 58) further down until the power supply unit comes out of its position.
- Draw the power supply unit out of the slot.

#### Insert new power supply unit

 Insert the new power supply unit into the power supply slot until it reaches the slot connector.
 Card guides ensure that the power supply unit is reliably inserted.

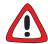

#### Caution!

Forcing the power supply unit into the power supply slot can damage the card or slot connector.

- Do not force the power supply unit into the power supply slot.
- Once the power supply unit reaches the connector, fix the injector/ejector handle to the cross section of the case front.
  If the injector/ejector handle switch pops up, the power supply unit is plugged in correctly.
- Screw the front-panel of the power supply to the X8500 case.
  The power supply unit is replaced.

Information on how to connect X8A-PS can be found in chapter 4.5.3, page 64.

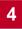

### 4.4.4 Creating a Redundant System

When **X8500** runs with two power supply units, you can create a redundant power supply system.

# N+1 redundancy system

For an n+1 redundancy system two power supply units have to be fitted into the **X8500** power supply slots. As soon as a second power supply unit is plugged in, the two power supply units mutually supply **X8500** with power via load sharing. The n+1 redundancy also ensures that if one power supply unit is removed or damaged, the other will automatically take over the power supply of the system.

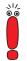

Please note that if you want to maintain an uninterrupted power supply system, make sure that both power supply units are operating and functioning.

Perform the following tasks to enable a redundancy system:

Plug in a second power supply unit as described in "Installation", page 54.

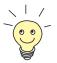

In order to create a redundant power supply system, you can purchase a second power supply unit from your local distributor.

### 4.5 Setting up and Connecting

This chapter covers:

- Connecting the X8A-SYS (see chapter 4.5.1, page 62)
- Connecting expansion cards (see chapter 4.5.2, page 63)
- Connecting **X8500** the power supply (see chapter 4.5.3, page 64)

### 4.5.1 Connecting the X8A-SYS

This is what X8A-SYS looks like:

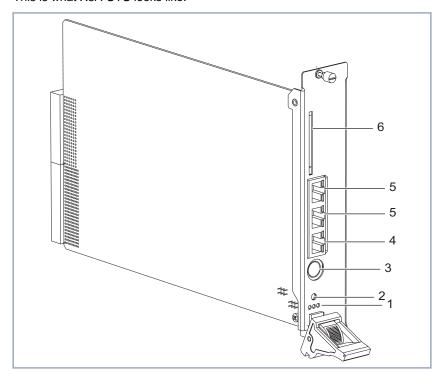

| 1 | Status LEDs              | 4 | ISDN/WAN Basic Rate Interface                           |
|---|--------------------------|---|---------------------------------------------------------|
| 2 | Reset button             | 5 | 10/100 Mbps LAN 1 and LAN 2<br>Fast Ethernet Interfaces |
| 3 | Serial console interface | 6 | Smart Media Flash Card slot                             |

Figure 4-18: The X8A-SYS system card

# Connecting X8A-SYS to the serial port

#### Proceed as follows:

Connect the serial port of your PC (COM1 or COM2) or terminal to the console interface of X8A-SYS (see figure 4-18, page 62, no. 3) if you want to carry out your initial configuration steps via the serial console port. Use only the serial cable supplied with the equipment.

# Connecting X8A-SYS to the LAN

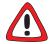

#### Caution!

Incorrect cabling of ISDN or LAN interfaces can cause your router to malfunction!

- Only connect the LAN interface of X8500 to the LAN interface of the hub and the ISDN interface of X8500 to the ISDN connection.
- Connect the LAN interface (see figure 4-18, page 62, no. 5) of the X8A-SYS card to your hub. Use only LAN cables suitable for CAT5. A poorer quality cable can cause X8500 to malfunction.

# Connecting X8A-SYS to the WAN

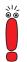

Please note that the X8A-SYS expansion card requires that you use Twisted Pair (shielded or unshielded) cables as WAN cables.

Connect the X8A-SYS card's ISDN/WAN interface (see figure 4-18, page 62, no. 4) to your ISDN connection using a RJ-45 cable, if you want to use it for initial configuration, e.g. via isdnlogin.

### 4.5.2 Connecting the X8500 Expansion Cards

Proceed as follows to connect your expansion card:

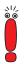

Please note that expansion cards for WAN connections require that you use Twisted Pair (shielded or unshielded) cables as WAN cables.

Plug the necessary interface cables of your expansion card into the sockets provided.

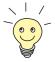

Two RJ45 sockets – IN and OUT – are available per interface on the PRI (resp. G.703) expansion cards:

Connect the expansion card by connecting the cable to the IN socket. You can connect a backup router via the OUT socket as an option, which can then take over the function of the first router if this is switched off or fails.

#### 4.5.3 Connecting X8500 to the Power Supply

Proceed as follows:

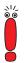

**X8500** will only be current-carrying, if the system card (X8A-SYS) and the power supply unit (X8A-PS) are installed.

- Connect X8500 to a mains socket or to the power supply of the 19-inch cabinet using the IEC AC power cord supplied with the equipment.
- Switch on X8500.

The green LED of the power supply unit lights after five seconds.

#### X8500 selftest

**X8500** carries out a selftest (see chapter 4.6, page 65). If you have connected all the cables correctly, the red LED on the X8A-SYS card turns off at the end of the selftest.

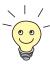

The status messages of the expansion cards displayed by LEDs are described in chapter 5, page 67.

### 4.6 Boot Sequence

**X8500** passes through various functional states on booting:

- Start Mode
- BOOTmonitor Mode
- Normal Operation Mode

After several selftests have been successfully performed, **X8500** arrives at the BOOTmonitor Mode. The BOOTmonitor prompt is displayed if you are connected to **X8500** via a terminal program.

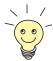

To log on to **X8500**, please refer to the **Software Configuration Guide** of **X8500**.

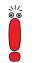

The **Software Configuration Guide** for **X8500** will be available on BinTec's WWW server with the official release.

#### **BOOTmonitor**

Press the **Space bar** within four seconds of the display of the BOOTmonitor prompt if you want to use the BOOTmonitor functions. If you do not make an entry within four seconds, **X8500** changes back to normal operation mode.

#### Functions

The BOOTmonitor makes the following functions available, which you select by entering the relevant digit (for more detailed information, refer to **Software Reference**):

- (1) Boot System:
  - **X8500** loads the compressed boot file from the flash memory to the working memory. This happens automatically when started.
- (2) Software Update via TFTP:X8500 performs a software update via a TFTP server.
- (3) Software Update via XMODEM: X8500 performs a software update over a serial interface with XMODEM.

- (4) Delete Configuration: X8500 is reset to the unconfigured ex works state. All configuration files are deleted and the BOOTmonitor settings are set to the default values.
- (5) Default BOOTmonitor Parameters: You can change the default settings of the X8500 BOOTmonitor, e.g. the baud rate for serial connections.

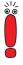

If you change the baud rate (the preset value is 9600 baud), make sure the terminal program used also uses this baud rate. If this is not the case, you will not be able to establish a serial connection to **X8500**!

### 5 Technical Data

This chapter provides for the technical data of **X8500**. The following is covered:

- X8500 case (X85-RACK, equipped with power supply and fan unit, see chapter 5.1, page 68)
- Fan unit X85-FAN (see chapter 5.2, page 69)
- Power supply unit X8A-PS (see chapter 5.3, page 70)
- Expansion card X8A-SYS (see chapter 5.4, page 72)
- Expansion card for PRI/G.703 (see chapter 5.5, page 76)
- Expansion card X8E-2BC and communication modules (see chapter 5.6, page 79)
- Expansion card X8E-DSP (see chapter 5.7, page 84)
- Resource modules (see chapter 5.8, page 86)
- Interface specifications (see chapter 5.9, page 87)

## 5.1 X8500 Case Specification

#### General X8500 features:

| Feature                                       | Description                                                                                                    |
|-----------------------------------------------|----------------------------------------------------------------------------------------------------|
| Dimensions                                    | W x H x D in mm, including handles                                                                                     |
|                                               | 482.6 x 220 x 320                                                                                                    |
| Weight (incl. fan unit,                       | 101                                                                                                    |
| mains unit)                                   | 10 kg                                                                                                    |
| Transport weight (incl.                       |                                                                                                    |
| documentation, cabling, packaging)            | 13 kg                                                                                                    |
| Ambient requirements:                         |                                                                                                    |
| Storage temperature                           | max. 40 °C                                                                                                    |
| Operating temperature                         | 0 °C to 40 °C                                                                                                    |
| Relative humidity                             | 20 to 90 % non-condensing in operation 5 to 95 % non-condensing in storage                                             |
| Room classification                           | Operate only in dry rooms                                                                                              |
| Printed documentation supplied with equipment | Hardware Installation Guide (supplied with X8A-BOSS)                                                                   |
|                                               | Software Configuration Guide (available on BinTec's WWW server with the official release of X8A-BOSS)                  |
|                                               | Installation Guide for the expansion cards and resource modules (supplied with each expansion card or resource module) |
|                                               | Installation Guide for the fan unit (supplied with the fan unit)                                                       |
|                                               | Installation Guide for the power supply unit (supplied with the power supply unit)                                     |
|                                               | Installation Guide for the rack (supplied with X85-RACK)                                                               |

Table 5-1: X8500 technical data

## 5.2 Fan Unit (X85-FAN) Specification

#### Technical data:

| Feature                | Description               |
|------------------------|---------------------------|
| Electrical connection  | 12 V DC                   |
| Max. power consumption | 1.1 A                     |
| Max. volume flow       | ca. 200 m <sup>3</sup> /h |
| Nominal speed          | 3250 rpm                  |
| Ambient temperature    | 0-40°C                    |
| MTBF                   | 70,000 hours              |
| Dimension              | 410 x 142 x33 mm          |
| Weight                 | ca. 0.9 kg                |

Table 5-2: Fan unit technical data

# 5.3 Power Supply Unit (X8A-PS) Specification

Connect the IEC AC socket of the power supply unit X8A-PS to the power supply using the power cord supplied with the equipment.

#### Technical data:

| Feature                         | Description               |
|---------------------------------|---------------------------|
| Max. power consumption          | 3 A                       |
| Input:                          |                           |
| Wide auto range input           | 100 to 240 VAC            |
| Frequency range                 | 50/60 Hz                  |
| Output:                         |                           |
| Single output                   | 12 VDC +- 0,5V            |
| Maximum power                   | 200 W                     |
| Minimum load                    | 0 W                       |
| Connector                       | DIN 41612, type C male    |
| Environment:                    |                           |
| Max. operating tempera-<br>ture | 0-70 °C                   |
| Relative Humidity               | 5 - 95 % (Non-condensing) |
| Mean Time between Fail-         |                           |
| ures (MTBF)                     | 50,000 hours              |
| Dimension                       | 174 x 46 x 268 mm         |
| Mounting position               | vertical                  |
| Weight                          | ca. 1.1 kg                |

| Feature                       | Description                                            |
|-------------------------------|--------------------------------------------------------|
| Control:                      |                                                        |
| LED                           | green, indicating ON/OFF                               |
| Redundancy                    | yes, with max. 2 power supplies; N+1 operation         |
| Load sharing                  | passive; N+1 operation                                 |
| internal I <sup>2</sup> C     | for temperature sensor and control signal read-<br>out |
| Power Factor Correction (PFC) | active                                                 |

Table 5-3: X8A-PS technical data

### 5.4 X8A-SYS Specifications

The expansion card X8A-SYS is the system card and control unit of **X8500**. One BRI port, one serial console interface, and two Fast Ethernet ports are available for local and remote configuration, routing, data transfer, administration and monitoring of **X8500**.

## **Diagram of X8A-SYS** The X8A-SYS expansion card looks as follows:

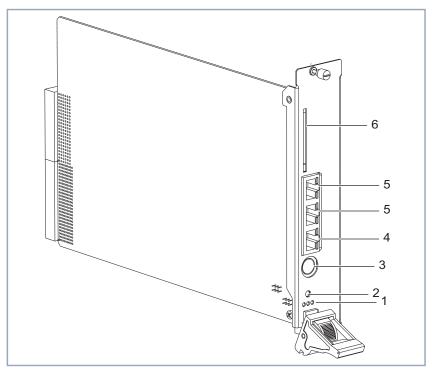

| 1 | Status LEDs              | 4 | ISDN/WAN Basic Rate Interface (with two LEDs)                                     |
|---|--------------------------|---|-----------------------------------------------------------------------------------|
| 2 | Reset button             | 5 | 10/100 Mbps LAN 1 and<br>LAN 2 Fast Ethernet Inter-<br>faces (with two LEDs each) |
| 3 | Serial console interface | 6 | Smart Media Flash Card slot                                                       |

Table 5-4: The X8A-SYS expansion card

## X8A-SYS status messages via LEDs

**LAN LEDs** The LAN interfaces (see table 5-4, page 73, no. 5) have two LEDs per interface. The following table lists the status messages:

| LED   | State    | Meaning                                         |  |
|-------|----------|-------------------------------------------------|--|
| Red   | On       | LAN traffic: transmitting or receiving packets. |  |
| Green | Off      | Network interface down.                         |  |
|       | On       | 10 Mbps mode enabled.                           |  |
|       | Blinking | 100 Mbps mode enabled.                          |  |

Table 5-5: X8A-SYS LAN interface LED status messages

BRI LEDs The BRI interface (see table 5-4, page 73, no. 4) has two LEDs. The following table lists the status messages:

| LED                | State            | Meaning                                                           |
|--------------------|------------------|-------------------------------------------------------------------|
| Red                | Off              | No connection.                                                    |
|                    | On               | 1 B-channel in use.                                               |
|                    | Blinking         | 2 B-channels in use.                                              |
| Green              | Off              | ISDN cable not connected (error).                                 |
|                    | On               | D-channel protocol found (OK).                                    |
| Slow D-channel pro |                  | D-channel protocol found and Layer 1 is activated (OK).           |
|                    | Fast<br>Blinking | Layer 1 is activated but no D-channel protocol was found (error). |

Table 5-6: X8A-SYS Basic Rate Interface LED status messages

## **Technical Data** The following table lists the technical data of the X8A-SYS expansion card:

| Feature               | Description                                                                |  |
|-----------------------|----------------------------------------------------------------------------|--|
| 1 external slot       | for Smart Media Card (SMC)                                                 |  |
| 1 internal slot       | for Smart Media Card (SMC)                                                 |  |
| 1 SODIMM slot         | exchangeable memory module                                                 |  |
| Interfaces            | 2 x 10/100 Base-T auto sensing                                             |  |
|                       | 1 BRI                                                                      |  |
|                       | 1 serial                                                                   |  |
| Operating temperature | 0 °C to 40 °C                                                              |  |
| Relative humidity     | 20 to 90 % non-condensing in operation 5 to 95 % non-condensing in storage |  |

Table 5-7: Technical data X8A-SYS

## 5.5 PRI/G.703 Expansion Card Specifications

A PRI/G.703 expansion card is available with either two or four PRI ports or two or four G.703 ports licensed, as described in chapter 3.2.1, page 27. The card provides up to four PRI ports or G.703 ports. It is also a resource carrier card and can be equipped with resource modules. Information on the installation of the resource modules can be found in the **X8500 Installation Guide Expansion Cards and Modules** shipped with the purchased expansion card.

## Diagram of the PRI/ G.703 expansion card

The PRI/G.703 expansion card looks as follows:

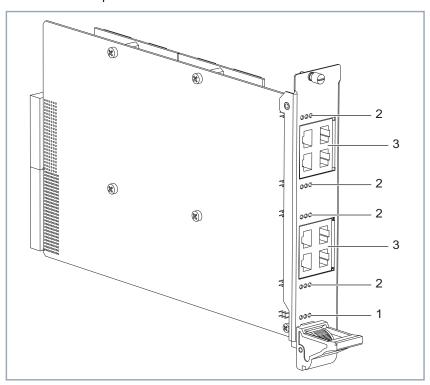

| 1 | Status LEDs         | 3 | ISDN PRI/G.703 ports with IN and OUT sockets |
|---|---------------------|---|----------------------------------------------|
| 2 | ISDN PRI/G.703 LEDs |   |                                              |

Figure 5-1: PRI/G.703 expansion card

**LEDs** The PRI/G.703 interfaces have three LEDs per port. The following table lists the status messages:

| LED   | State    | Meaning                                               |
|-------|----------|-------------------------------------------------------|
| Red   | On       | One to 15 B-channels are in use.                      |
| Red   | Blinking | More than 15 B-channels are in use.                   |
| Amber | On       | D-channel currently in use, protocol stack is loaded. |
| Green | On       | Layer 1 of ISDN connection is stable.                 |

Table 5-8: PRI/G.703 LED status messages

**Technical Data** The following table lists the technical data of the PRI/G.703 expansion card:

| Feature               | Description                                                                                                    |
|-----------------------|----------------------------------------------------------------------------------------------------|
| Interfaces            | 4 interfaces for ISDN PRI/g.703 with 2 sockets each (IN and OUT)  If <b>X8500</b> is switched off, the IN socket is looped to the OUT socket. |
| Operating temperature | 0 °C to 40 °C                                                                                                    |
| Relative Humidity     | 20 to 90 % non-condensing in operation 5 to 95 % non-condensing in storage                                                                    |
| Extensions            | 2 slots for resource module with digital modem                                                                                                |

Table 5-9: Technical data PRI/G.703 expansion card

## 5.6 X8E-2BC Specifications

The expansion card X8E-2BC is a module carrier card and can be equipped with BIANCA/BRICK communications module(s). Information on the availability and installation can be found in the **X8500 Installation Guide Expansion Cards and Modules** shipped with the purchased expansion card.

## **Diagram of X8E-2BC** This is what X8E-2BC looks like:

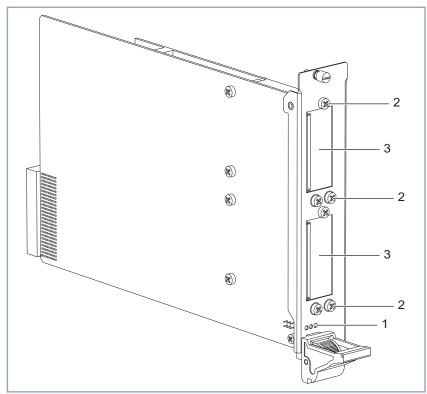

| 1 | Status LEDs | 3 | Dummy covers |
|---|-------------|---|--------------|
| 2 | Screws      |   |              |

Figure 5-2: X8E-2BC expansion card

#### **Technical Data**

The following table lists the technical data of the X8E-2BC expansion card:

| Feature               | Description                                                                |
|-----------------------|----------------------------------------------------------------------------|
| Extensions            | 2 slots for BIANCA/BRICK communications modules                            |
| Interfaces            | depending on mounted BIANCA/BRICK communications modules                   |
| Operating temperature | 0 °C to 40 °C                                                              |
| Relative Humidity     | 20 to 90 % non-condensing in operation 5 to 95 % non-condensing in storage |

Table 5-10: Technical data X8E-2BC

## BRICK communication modules

The following BIANCA/BRICK communications module(s) can be mounted onto the X8E-2BC expansion card:

- "CM-BRI Specifications", page 80
- "CM-2BRI Specifications", page 81
- "CM-X21 Specifications", page 81
- "CM-PRI Specifications", page 82
- "CM-100BT Specifications", page 83

## 5.6.1 CM-BRI Specifications

The CM-1BRI is a basic rate interface adapter with one BRI port supporting the standard D-channel for signalling, and two B (bearer) channels for data transfers.

### Status messages via LEDs:

| LED   | State    | Meaning                                               |
|-------|----------|-------------------------------------------------------|
| Red   | On       | One B-channel is in use.                              |
| Red   | Blinking | Two B-channels are in use.                            |
| Amber | On       | D-channel currently in use, protocol stack is loaded. |
| Green | On       | Layer 1 of ISDN connection is stable.                 |

Table 5-11: CM-BRI LED status messages

## 5.6.2 CM-2BRI Specifications

The CM-2BRI is a basic rate interface adapter with two BRI ports supporting four B-channels and two D-channels for signalling.

Status messages via LEDs (3 LEDs per interface):

| LED   | State    | Meaning                                               |
|-------|----------|-------------------------------------------------------|
| Red   | On       | One B-channel is in use.                              |
| Red   | Blinking | Two B-channels are in use.                            |
| Amber | On       | D-channel currently in use, protocol stack is loaded. |
| Green | On       | Layer 1 of ISDN connection is stable.                 |

Table 5-12: CM-2BRI LED status messages

## 5.6.3 CM-X21 Specifications

The CM-X21 module provides a standard X.21 interface which complies with the V.11 recommendation. The X.21 interface provides a full-duplex synchronous mode and can be configured to operate as either a DTE (passive mode) or DCE (active mode). When in active mode the X.21 interface can be set to operate at baud rates between 2.4 and 2048 kbps.

Status messages via LEDs (3 LEDs per interface):

| LED   | State | Meaning                                                            |
|-------|-------|--------------------------------------------------------------------|
| Red   | On    | Error transmitting a packet.                                       |
| Amber | On    | Frame being sent/received.                                         |
| Green | On    | Layer 1 is active (i.e. incoming and outgoing calls are possible). |

Table 5-13: CM-X21 LED status messages

## 5.6.4 CM-PRI Specifications

The CM-PRI is a Primary Rate Interface adapter with one  $S_{2M}$ -interface (marked IN), and one OUT port which can be used with internal relays for PRI Circuit Switching. This allows a connected PRI line to be automatically switched over to a backup router if **X8500** is powered down.

The CM-PRI supports one D-channel for signalling and up to 30 B-channels for data transfer. In addition, the CM-PRI is prepared to work with BinTecs modem modules.

For the CM-PRI communication module, hardware revision 2.0 and newer are supported.

Status messages via LEDs (3 LEDs per interface):

| LED   | State    | Meaning                                               |
|-------|----------|-------------------------------------------------------|
| Red   | On       | One to 15 B-channels are in use.                      |
| Red   | Blinking | More than 15 B-channels are in use.                   |
| Amber | On       | D-channel currently in use, protocol stack is loaded. |
| Green | On       | Layer 1 of ISDN connection is stable.                 |

Table 5-14: CM-PRI LED status messages

## 5.6.5 CM-100BT Specifications

The CM-100BT is a 10/100 Mbps Ethernet module. The back plane offers a twisted pair port for the attachment of a switch or hub using Category 5 STP cable.

Status messages via LEDs (3 LEDs per interface):

| Color | State    | Meaning                 |
|-------|----------|-------------------------|
| Red   | On       | Receiving packets.      |
| Amber | On       | Transmitting packets.   |
| Green | On       | 10 Mbps mode enabled.   |
|       | Blinking | 100 Mbps mode enabled.  |
|       | Off      | Network interface down. |

Table 5-15: CM-100BT LED status messages

## 5.7 X8E-DSP Specifications

The expansion card X8E-DSP is a resource carrier card and allows you to equip **X8500** with the XTR resource modules (see chapter 5.8, page 86) e.g. for digital modems. In conjunction with e.g. X8E-4PRI, with X8E-DSP you can extend your WAN connections to up to 240 modem connections. Information on the installation can be found in the **X8500 Installation Guide Expansion Cards and Modules** shipped with the purchased expansion card.

### **Diagram of X8E-DSP** This is what X8E-DSP looks like:

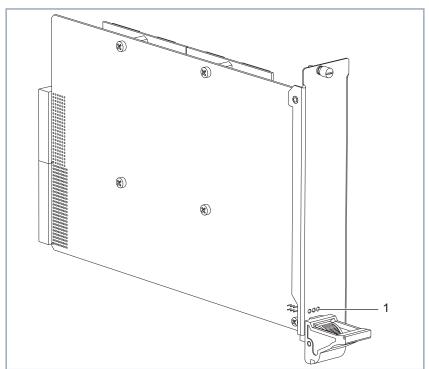

1 Status LEDs

Table 5-16: X8E-DSP

## **Technical Data** The following table lists the technical data of the X8E-DSP expansion card:

| Feature               | Description                                                                  |
|-----------------------|------------------------------------------------------------------------------|
| Extensions            | 2 slots for resource modules with e.g. digital modems or compression engines |
| Interfaces            | no external interfaces                                                       |
| Operating temperature | 0 °C to 40 °C                                                                |
| Relative Humidity     | 20 to 90 % non-condensing in operation 5 to 95 % non-condensing in storage   |

Table 5-17: Technical data X8E-DSP

# 5.8 XTR-S/M/L/VPN – Resource Module Specifications

The resource modules (see chapter 3.2.2, page 28) have the following the ambient requirements:

| Feature               | Description                                                                |
|-----------------------|----------------------------------------------------------------------------|
| Operating temperature | 0 °C to 40 °C                                                              |
| Relative humidity     | 20 to 90 % non-condensing in operation 5 to 95 % non-condensing in storage |

Figure 5-3: Features of resource modules with digital modems

## 5.9 Interface Specifications

This chapter covers the interface specifications of:

- Serial console (X8A-SYS), see chapter 5.9.1, page 87
- LAN interface, see chapter 5.9.2, page 88
- ISDN BRI interface, see chapter 5.9.3, page 88
- ISDN PRI/G.703 interface, see chapter 5.9.4, page 89

### 5.9.1 X8A-SYS – Serial Console Interface

Pin assignment of serial console interface of the system board X8A-SYS (8-pole mini-DIN socket):

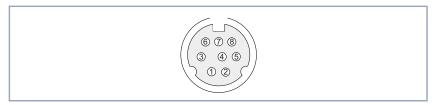

| 1 | For test purposes | 5 | RXD |
|---|-------------------|---|-----|
| 2 | For test purposes | 6 | NC  |
| 3 | TXD               | 7 | NC  |
| 4 | GND               | 8 | NC  |

Figure 5-4: Serial console interface with pin assignment

## 5.9.2 LAN Interface for 10/100 Mbps

### Pin assignment

The LAN interfaces (RJ45 sockets) have the following pin assignment:

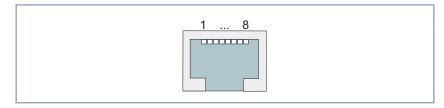

| 1 | T+     | 5 | Shield |
|---|--------|---|--------|
| 2 | T-     | 6 | R-     |
| 3 | R+     | 7 | Shield |
| 4 | Shield | 8 | Shield |

Figure 5-5: LAN interface (RJ45 socket) with pin assignment

## 5.9.3 ISDN BRI Interface

### Pin assignment

The ISDN BRI interface (RJ45 socket) has the following pin assignment:

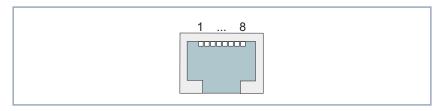

| 1 | NC | 5 | R- |
|---|----|---|----|
| 2 | NC | 6 | T- |
| 3 | T+ | 7 | NC |
| 4 | R+ | 8 | NC |

Figure 5-6: ISDN BRI interface (RJ45 socket) with pin assignment

### 5.9.4 PRI/G.703 – WAN Interface Card

#### Pin assignment

Diagram of the ISDN PRI/G.703 interface:

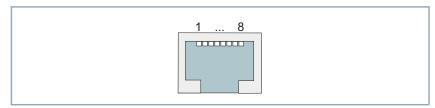

Figure 5-7: ISDN PRI/G.703 interface (RJ45 socket) of PRI/G.703 expansion card

The ISDN PRI/G.703 interfaces have the following pin assignment:

| Pin | Function               | Normal marking on NT |
|-----|------------------------|----------------------|
| 1   | Receive, NT to TE (+)  | S2Mab/a              |
| 2   | Receive, NT to TE (-)  | S2Mab/b              |
| 3   | Not used               |                      |
| 4   | Transmit, TE to NT (+) | S2Man/a              |
| 5   | Transmit, TE to NT (-) | S2Man/b              |
| 6-8 | Not used               |                      |

Table 5-18: ISDN PRI/G.703 interface (RJ45 socket)

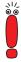

For the installation of an NT (Network Terminator) for the PMX, it is advisable to install an appropriate main-socket with the above mentioned pin assignments for send and receive lines.

This will allow for easy connection of the BRICK's PRI interface using the included cable. Additionally, note that for the NT, a separate voltage supply (60 V) needs to be installed. The company that installs your NT should be informed that this voltage supply needs to be installed separately and is not being provided for by the connected end devices (usually a PBX for  $S_{2M}$  interfaces).

## **Special Note for NTs in Germany**

In Germany, the send lines (NT->TE) on the connector block are often marked with S2Mab (a and b), and the receive lines (TE->NT) with S2Man (a and b).

On the NT itself, there are usually several LEDs provided for displaying various status conditions. The following indicators and their meanings seem to be somewhat standardized. In doubt, please refer to the operators manual for your NT:

| LED            | Marked | Meaning                                                                                                    |
|----------------|--------|----------------------------------------------------------------------------------------------------|
| 1: Color green | NT     | LED-on normally means that the proper voltage is being supplied.                                                                                                    |
| 2: Color red   | UK2    | LED-on (or blinking) normally means that the S <sub>2M</sub> interface has not been activated at the switching station. In such cases, you will have to contact your local telephone company to have the interface activated. |
| 3: Color red   | S2M    | LED-on normally means that signals are not being received from the end device.                                                                                                    |

Table 5-19: NT LEDs and status conditions

# 6 General Safety Precautions in German

### Allgemeine Sicherheitshinweise in deutsch

In den nachfolgenden Abschnitten finden Sie Sicherheitshinweise, die Sie beim Umgang mit Ihrem Gerät unbedingt beachten müssen.

### Transport und Lagerung

Transportieren und lagern Sie X8500 nur in der Originalverpackung oder in einer anderen geeigneten Verpackung, die Schutz gegen Stoß und Schlag gewährt.

### Aufstellen und in Betrieb nehmen

- Beachten Sie vor dem Aufstellen und Betrieb von X8500 die Hinweise für die Umgebungsbedingungen (vgl. Technische Daten).
- Beachten Sie bei der Installation externer ISDN-Basisanschlüsse die jeweils gültigen Rahmenbedingungen Ihres Landes. Gegebenenfalls ist ein Techniker erforderlich, der über die entsprechende Zulassung verfügt. Informieren Sie sich über die Besonderheiten nationaler Verordnungen und beachten Sie deren rechtliche Grundlagen bei der Installation.
- Elektrostatische Aufladungen können zu Geräteschäden führen. Tragen Sie daher eine geerdete Manschette um das Handgelenk oder berühren Sie eine geerdete Fläche, bevor Sie Buchsen oder Erweiterungskarten von X8500 berühren. Berühren Sie die Erweiterungskarten grundsätzlich nur an den Rändern und fassen Sie nicht auf Bauteile oder Leiterbahnen.
- Halten Sie nicht benutzte Erweiterungssteckplätze mit der Blindabdeckung verschlossen, um elektromagnetische Störung zu vermeiden.
- Wenn das Gerät aus kalter Umgebung in den Betriebsraum gebracht wird, kann Betauung sowohl am Geräteäußeren als auch im Geräteinneren auftreten. Warten Sie, bis Ihr Gerät temperaturangeglichen und absolut trokken ist, bevor Sie es in Betrieb nehmen. Beachten Sie die Umweltbedingungen in den Technischen Daten.
- Öffnen Sie nicht das Netzteil, da sonst Lebensgefahr durch einen Stromschlag besteht. Bei Öffnen des Netzteils erlöschen außerdem die Gerätegarantie und die Produkthaftung.

- Achten Sie darauf, daß die für das Netzteil angegebenen Anschlußwerte eingehalten werden.
- X8500 darf nur eingeschaltet werden, wenn das Netzteil vollständig eingesteckt und komplett verschraubt wurde. Hierdurch wird die zuverlässige Schutzerdung des Gehäuses sichergestellt.
- Das Netzkabel darf nur an ein vollständig eingestecktes und verschraubtes Netzteil angeschlossen werden.
- Prüfen Sie, ob die örtliche Netzspannung mit den Nennspannungen des Netzteils übereinstimmt. Das X8500-Netzteil X8A-PS darf nur unter folgenden Bedingungen betrieben werden:
  - 100 240 VAC
  - 50/60 Hz
  - max. 3 A
- Schließen Sie das Gerät nur an eine vorschriftsmäßig geerdete Schutzkontakt-Steckdose an (das Gerät ist mit einer sicherheitsgeprüften Netzleitung ausgerüstet).
- Stellen Sie sicher, daß die Schutzkontakt-Steckdose der Installation frei zugänglich ist.
- Beachten Sie beim Verkabeln die Reihenfolge, wie im Handbuch beschrieben. Verwenden Sie nur Kabel, die den Spezifikationen in diesem Handbuch genügen oder original mitgeliefert wurden. Falls Sie andere Kabel verwenden, übernimmt BinTec Communications AG für auftretende Schäden oder Beeinträchtigung der Funktionalität keine Haftung. Die Gerätegarantie erlischt in diesen Fällen.
- Beachten Sie beim Anschluß des Geräts die Hinweise im Handbuch.
- Verlegen Sie Leitungen so, daß sie keine Gefahrenquelle (Stolpergefahr) bilden und nicht beschädigt werden.
- Schließen Sie Datenübertragungsleitungen während eines Gewitters weder an noch ziehen Sie sie ab oder berühren Sie diese.
- Schließen Sie an X8500 nur Endgeräte an, die den allgemeinen Sicherheitsanforderungen für Kommunikationsgeräte ensprechen. Endgeräte mit einer Zulassung durch das CETECON (ehemals BZT) entsprechen diesen

Anforderungen. ISDN-Endgeräte, die an **X8500** angeschlossen werden, müssen für das Euro-ISDN (DSS1) zugelassen sein.

## Bestimmungsgemäße Verwendung, Betrieb

- **X8500** baut in Abhängigkeit von der Systemkonfiguration WAN-Verbindungen auf. Um ungewollte Gebühren zu vermeiden, sollten Sie das Produkt unbedingt überwachen.
- Die Umgebungstemperatur sollte 40°C nicht übersteigen. Vermeiden Sie direkte Sonneneinstrahlung.
- Achten Sie darauf, daß keine Gegenstände (z. B. Büroklammern) oder Flüssigkeiten ins Innere des Geräts gelangen (elektrischer Schlag, Kurzschluß). Achten Sie auf ausreichende Kühlung.
- Unterbrechen Sie in Notfällen (z. B. beschädigtes Gehäuse oder Bedienelement, Eindringen von Flüssigkeit oder Fremdkörpern) sofort die Stromversorgung und verständigen Sie den Service.

## Reinigung und Reparatur

- Das Gerät darf auf keinen Fall naß gereinigt werden. Durch eindringendes Wasser können erhebliche Gefahren für den Benutzer (z. B. Stromschlag) und erhebliche Schäden am Gerät entstehen.
- Niemals Scheuermittel, alkalische Reinigungsmittel, scharfe oder scheuernde Hilfsmittel benutzen.

| Α | About this manual                        | 16              |
|---|------------------------------------------|-----------------|
|   | Contents                                 | 16              |
|   | Meaning of symbols                       | 17              |
|   | Typographical elements                   | 18              |
| В | Basic unit                               | 24              |
|   | Specifications                           | 68              |
|   | BinTec's X8500 CD                        | 11              |
|   | Boot Sequence                            | 65              |
|   | BRICK module carrier card                |                 |
|   | Specifications                           | 79              |
|   | Technical Data                           | 79              |
|   | BRICKware                                | 11              |
| C | Connecting                               |                 |
|   | Expansion cards                          | 61, 63          |
|   | Power supply                             | <sup>^</sup> 61 |
|   | Power supply unit                        | 64              |
|   | X8A-SYS                                  | 61, 62          |
|   | Contents                                 | ,               |
|   | Chapter description                      | 16              |
|   | Creating a redundant power supply system | 60              |
| D | Documentation from BinTec                | 12              |

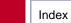

| E | Expansion card                       |        |
|---|--------------------------------------|--------|
|   | Connecting                           | 63     |
|   | Installation                         | 36     |
|   | Optional components                  | 27     |
|   | Removal                              | 41     |
|   | Replacement                          | 43     |
|   | Scope of supply                      | 27     |
|   | X8E-2BC                              | 27, 34 |
|   | X8E-2G703                            | 27, 34 |
|   | X8E-2PRI                             | 27, 34 |
|   | X8E-4G703                            | 27, 34 |
|   | X8E-4PRI                             | 27, 34 |
|   | X8E-DSP                              | 27, 34 |
|   | X8E-SYS                              | 34     |
| F | Fan cassette                         | 47     |
|   | Fan insertion                        | 47     |
|   | Fan unit                             | 47     |
|   | Installation                         | 48     |
|   | Removal                              | 51     |
|   | Replacement                          | 52     |
|   | Specifications                       | 69     |
|   | Technical data                       | 69     |
|   | Features                             |        |
|   | X8500                                | 9      |
| G | G.703                                | 27, 29 |
|   | General Safety Precautions           | 19     |
|   | General Safety Precautions in German | 91     |
| Н | Hardware Installation                |        |
|   | X8500 Expansion Cards                | 31     |
|   | X85-FAN                              | 31     |
|   | X85-RACK                             | 31     |
|   | X8A-PS                               | 31     |
|   | Hardware licenses                    | 29     |

|     | Installation                      |    |
|-----|-----------------------------------|----|
|     | Expansion Card                    | 36 |
|     | Fan unit                          | 48 |
|     | Hardware                          | 31 |
|     | Power supply unit                 | 54 |
|     | Interface specifications          | 87 |
|     | PRI/G.703 interface               | 89 |
|     | X8A-SYS ISDN BRI interface        | 88 |
|     | X8A-SYS LAN interface             | 88 |
|     | X8A-SYS serial console interface  | 87 |
|     | Interfaces                        |    |
|     | Specifications                    | 87 |
| L   | Licenses                          | 29 |
| M   | M                                 | 20 |
| IVI | Mounting X8500 in a 19-inch rack  | 32 |
| 0   | Optional                          |    |
|     | Scope of supply                   | 23 |
|     | SMFC                              | 46 |
|     | Optional components               | 27 |
|     | Resource modules                  | 28 |
| P   | Power supply unit                 |    |
|     | Connecting                        | 64 |
|     | Installation                      | 54 |
|     | Removal                           | 56 |
|     | Replacement                       | 59 |
|     | Specifications                    | 70 |
|     | Technical data                    | 70 |
|     | PRI/G.703                         |    |
|     | ISDN PRI interface specifications | 89 |
|     | Scope of supply                   | 23 |
|     | Specifications                    | 76 |
|     | Technical data                    | 76 |

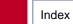

| R | Redundancy                               |        |
|---|------------------------------------------|--------|
|   | Creating a redundant power supply system | 60     |
|   | Removal                                  |        |
|   | Expansion card                           | 41     |
|   | Fan unit                                 | 51     |
|   | Power supply unit                        | 56     |
|   | Replacement                              |        |
|   | Expansion Card                           | 43     |
|   | Fan unit                                 | 52     |
|   | Power supply unit                        | 59     |
|   | Resource modules                         |        |
|   | Technical data                           | 86     |
| S | Scope of supply                          | 23     |
|   | Optional                                 | 23     |
|   | Setting Up and Connecting                |        |
|   | Connecting expansion cards               | 61     |
|   | Connecting the power supply              | 61     |
|   | Connecting the X8500 Expansion Cards     | 63     |
|   | Connecting X8500 to the power supply     | 64     |
|   | Connecting X8A-SYS                       | 61, 62 |
|   | Smart Media Flash Card                   |        |
|   | Optional                                 | 46     |
|   | SMFC                                     |        |
|   | Optional                                 | 46     |

|   | Specifications             |   |    |
|---|----------------------------|---|----|
|   | Basic unit                 |   | 86 |
|   | BRICK module carrier card  |   | 79 |
|   | Fan unit                   | 6 | 69 |
|   | Interfaces                 | { | 87 |
|   | Power supply unit          | 7 | 70 |
|   | PRI/G.703                  | 7 | 76 |
|   | PRI/G.703 interface        |   | 89 |
|   | System card                |   | 72 |
|   | X8A-SYS                    |   | 72 |
|   | X8A-SYS ISDN BRI interface |   | 88 |
|   | X8A-SYS LAN interface      |   | 88 |
|   | X8A-SYS serial console     |   | 87 |
|   | X8E-2BC                    |   | 79 |
|   | X8E-DSP                    |   | 84 |
|   | XTR                        | 3 | 86 |
|   | Symbols                    |   |    |
|   | Meaning of                 |   | 17 |
|   | System card                |   |    |
|   | Connecting                 |   | 62 |
|   | Specifications             |   | 72 |
|   | Technical data             | 7 | 72 |
| Т | Technical Data             | ( | 67 |
|   | Basic unit                 | ( | 86 |
|   | BRICK module carrier card  |   | 79 |
|   | Fan unit                   | 6 | 69 |
|   | Interface Specifications   |   | 87 |
|   | Power supply unit          | 7 | 70 |
|   | PRI/G.703                  | 7 | 76 |
|   | Resource modules           |   | 86 |
|   | System card                |   | 72 |
|   | X8E-2BC                    |   | 79 |
|   | X8E-DSP                    |   | 84 |
|   | XTR                        |   | 86 |
|   | Typographical elements     | • | 18 |

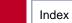

| X | X8500                      |    |
|---|----------------------------|----|
|   | Features                   | 9  |
|   | X8500 Expansion Cards      |    |
|   | PRI/G.703                  | 34 |
|   | X8A-SYS                    | 34 |
|   | X8E-2BC                    | 34 |
|   | X8E-DSP                    | 34 |
|   | X8500 resource modules     |    |
|   | Technical data             | 86 |
|   | XTR (-S/-M/-2M/-L/-VPN)    | 34 |
|   | X85-FAN                    |    |
|   | Installation               | 48 |
|   | Installing or Replacing    | 47 |
|   | Removal                    | 51 |
|   | Replacement                | 52 |
|   | Scope of supply            | 23 |
|   | Technical data             | 69 |
|   | X85-RACK                   |    |
|   | Mounting in a 19-inch rack | 32 |
|   | Scope of supply            | 23 |
|   | X8A-BOSS                   |    |
|   | Scope of supply            | 23 |
|   | X8A-PS                     |    |
|   | Connecting                 | 64 |
|   | Installation               | 54 |
|   | Installing or Replacing    | 54 |
|   | Removal                    | 56 |
|   | Replacement                | 59 |
|   | Scope of supply            | 23 |
|   | Technical data             | 70 |

| X8A-SYS                                 |    |
|-----------------------------------------|----|
| Connecting                              | 62 |
| ISDN BRI interface specifications       | 88 |
| LAN Interface specifications            | 88 |
| Optional SMFC                           | 46 |
| Scope of supply                         | 23 |
| Serial console interface specifications | 87 |
| Technical data                          | 72 |
| X8E-2BC                                 |    |
| Scope of supply                         | 23 |
| Specifications                          | 79 |
| Technical data                          | 79 |
| X8E-DSP                                 |    |
| Scope of supply                         | 23 |
| Specifications                          | 84 |
| Technical data                          | 84 |
| XTR                                     |    |
| Scope of supply                         | 23 |
| Specifications                          | 86 |
| Technical data                          | 86 |
| XTR module                              |    |
| Scope of supply                         | 23 |